## How to generate gs1 qr code barcode with barcode sdk in VB.NET with ByteScout Premium Suite

Learn to generate gs1 qr code barcode with barcode sdk in VB.NET

ByteScout simple and easy to understand tutorials are planned to describe the code for both VB.NET beginners and advanced programmers. ByteScout Premium Suite: the bundle that includes twelve SDK products from ByteScout including tools and components for PDF, barcodes, spreadsheets, screen video recording. It can generate gs1 qr code barcode with barcode sdk in VB.NET.

The following code snippet for ByteScout Premium Suite works best when you need to quickly generate gs1 qr code barcode with barcode sdk in your VB.NET application. This VB.NET sample code is all you need for your app. Just copy and paste the code, add references (if needs to) and you are all set! Want to see how it works with your data then code testing will allow the function to be tested and work properly.

You can download free trial version of ByteScout Premium Suite from our website to see and try many others source code samples for VB.NET.

FOR MORE INFORMATION AND FREE TRIAL:

Download Free Trial SDK [\(on-premise](https://bytescout.com/download/web-installer?utm_source=pdf-source-code-sample) version)

Read more about [ByteScout](https://bytescout.com/products/developer/premiumsuite/index.html?utm_source=pdf-source-code-sample) Premium Suite

Explore API [Documentation](https://bytescout.com/documentation/index.html)

Get Free Training for [ByteScout](https://bytescout.com/documentation/index.html) Premium Suite

Get Free API key for [Web](https://pdf.co/documentation/api?utm_source=pdf-source-code-sample) API

visit [www.ByteScout.com](https://bytescout.com/?utm_source=pdf-source-code-sample)

Source Code Files:

```
Microsoft Visual Studio Solution File, Format Version 12.00
# Visual Studio 15
VisualStu\overline{di}oVersion = 15.0.27703.2026MinimumVisualStudioVersion = 10.0.40219.1
Project("{F184B08F-C81C-45F6-A57F-5ABD9991F28F}") = "GS1QRCode", "GS1QRCode.vbproj", "
EndProject
Global
        GlobalSection(SolutionConfigurationPlatforms) = preSolution
                Debug|Any CPU = Debug|Any CPU
                Release|Any CPU = Release|Any CPU
        EndGlobalSection
        GlobalSection(ProjectConfigurationPlatforms) = postSolution
                {375}CB266-4769-4E60-9A0A-F60C1CF83381}.Debug|Any CPU.ActiveCfg = Debug
                {375CB266-4769-4E60-9A0A-F60C1CF83381}.Debug|Any CPU.Build.0 = Debug|Any CPU
                {375}CB266-4769-4E60-9A0A-F60C1CF83381}.Release|Any CPU.ActiveCfq = Rele
                {375CB266-4769-4E60-9A0A-F60C1CF83381}.Release|Any CPU.Build.0 = Release|
        EndGlobalSection
        GlobalSection(SolutionProperties) = preSolution
                HideSolutionNode = FALSE
        EndGlobalSection
        GlobalSection(ExtensibilityGlobals) = postSolution
                SolutionGuid = {10025AB5-F050-4E30-97FA-C797FAB5A41F}
        EndGlobalSection
EndGlobal
```
Program.vb

```
Imports Bytescout.BarCode
Module Program
    Sub Main()
        Try
            ' Create and activate barcode generator instance
            Using barcode As Barcode = New Barcode("demo", "demo")
                ' Set barcode type
                barcode.Symbology = SymbologyType.GS1_QRCode
                ' GS1 QR Code requires a value that is formatted according to GS1 speci
                barcode.Value = "(01)07046261398572(17)130331(10)TEST5632(21)190678118
                ' Save barcode to image file
                barcode.SaveImage("result.png")
```
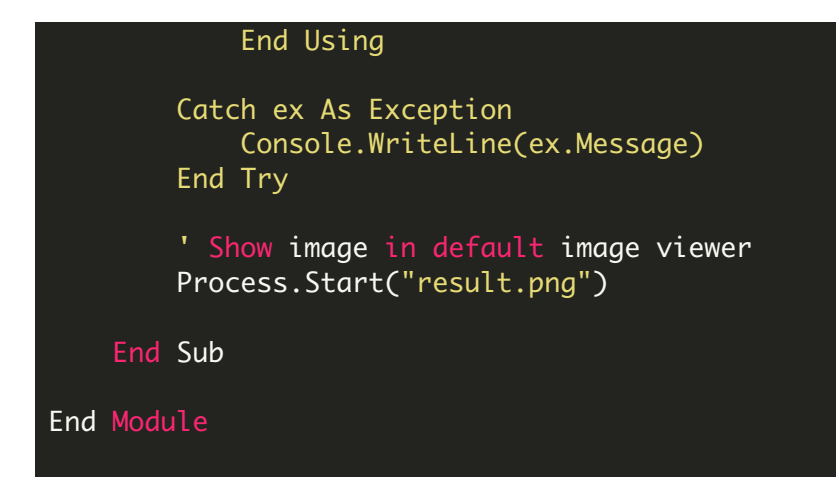

VIDEO

<https://www.youtube.com/watch?v=NEwNs2b9YN8>

ON-PREMISE OFFLINE SDK

60 Day Free [Trial](https://bytescout.com/download/web-installer) or Visit [ByteScout](https://bytescout.com/products/developer/premiumsuite/index.html) Premium Suite Home Page Explore ByteScout Premium Suite [Documentation](https://bytescout.com/documentation/index.html) Explore [Samples](https://github.com/bytescout/ByteScout-SDK-SourceCode/) Sign Up for [ByteScout](https://academy.bytescout.com/) Premium Suite Online Training

ON-DEMAND REST WEB API

Get [Your](https://app.pdf.co/signup) API Key [Explore](https://pdf.co/documentation/api) Web API Docs Explore Web API [Samples](https://github.com/bytescout/ByteScout-SDK-SourceCode/tree/master/PDF.co%20Web%20API/)

visit [www.ByteScout.com](https://bytescout.com/?utm_source=pdf-source-code-sample)

visit [www.PDF.co](https://pdf.co/?utm_source=pdf-source-code-sample)

[www.bytescout.com](https://www.bytescout.com/?utm_source=website-article-pdf)